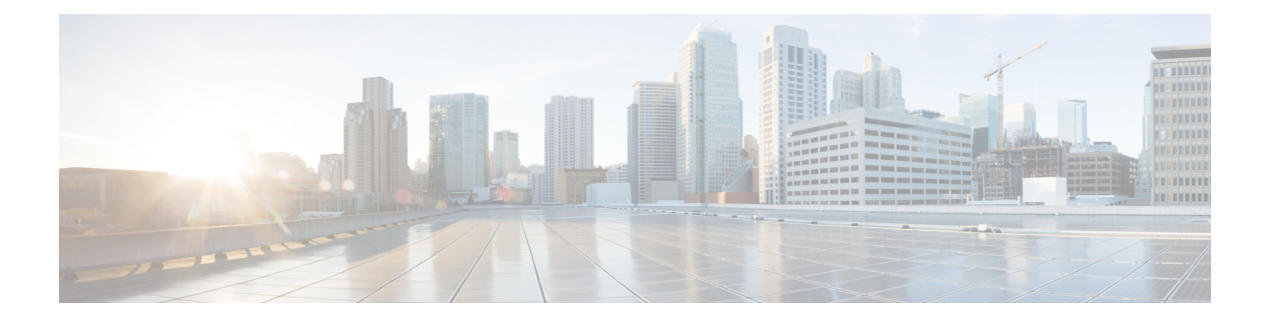

# 用于 **AAA** 的 **Kerberos** 服务器

以下主题介绍如何配置 AAA 中使用的 Kerberos 服务器。您可以使用 Kerberos 服务器对管理连接、 网络访问和 VPN 用户访问进行身份验证。

- 用于 AAA 的 Kerberos 服务器指南, 第1页
- 配置用于 AAA 的 Kerberos 服务器, 第1页
- 监控用于 AAA 的 Kerberos 服务器, 第5页
- 用于 AAA 的 Kerberos 服务器历史记录, 第6页

## 用于 **AAA** 的 **Kerberos** 服务器指南

- 在单模式下可以有最多 200 个服务器组, 在多模式下每个情景可以有 8 个服务器组。
- 在单模式下每个组可以有最多 16 个服务器,在多模式下每个组可以有 8 个服务器。当用户登录 时,从您在配置中指定的第一个服务器开始,一次访问一个服务器,直到服务器响应为止。

## 配置用于 **AAA** 的 **Kerberos** 服务器

以下主题介绍如何配置 Kerberos 服务器组。然后, 您可以在配置管理访问或VPN时使用这些组。

### 配置 **Kerberos AAA** 服务器组

如果要使用 Kerberos 服务器进行身份验证, 必须首先创建至少一个 Kerberos 服务器组, 并向每个组 添加一个或多个服务器。

#### 过程

步骤 **1** 创建 Kerberos AAA 服务器组并进入 aaa-server-group 配置模式。

**aaa-server** *server\_group\_name* **protocol kerberos**

示例:

ciscoasa(config)# aaa-server watchdog protocol kerberos

步骤 **2** (可选。)指定在尝试下一服务器前,会向组中带有 AAA 服务器的失败的 AAA 事务最大数量发送 的请求的最大数量。

**max-failed-attempts** 编号

示例:

ciscoasa(config-aaa-server-group)# max-failed-attempts 2

*number* 参数的范围可介于 1 到 5 之间。默认值为 3。

如果您使用本地数据库(仅用于管理访问)配置了回退方法,并且组中的所有服务器都无法响应, 或者其响应无效,则会将该组视为无响应,并将尝试回退方法。该服务器组会在10分钟(默认值) 内保持标记为无响应,以确保该时段内其他AAA请求不会尝试联系该服务器组,而是立即使用回退 方法。要更改默认的无响应期间,请参阅下一步中的 **reactivation-mode** 命令。

如果没有回退方法,则 ASA 将继续重试该组中的服务器。

步骤 **3** (可选。)指定用于重新激活组中的故障服务器的方法(重新激活策略)。

#### **reactivation-mode** {**depletion** [ **deadtime** *minutes*] | **timed**}

示例:

ciscoasa(config-aaa-server-group)# reactivation-mode depletion deadtime 20

**depletion** 关键字仅在组中的所有服务器都处于非活动状态后才会重新激活故障服务器。该模式为默 认模式。

**deadtime***minutes*关键字参数对用于指定从禁用组中的最后一个服务器到随后重新启用所有服务器所 经过的时间,范围介于 0 到 1440 (以分钟为单位)之间。默认值为 10 分钟。

**timed** 关键字可在 30 秒停机时间后重新激活故障服务器。

步骤 **4** (可选。)启用 Kerberos 密钥分发中心 (KDC) 验证

#### **validate-kdc**

示例:

ciscoasa(config-aaa-server-group)# validate-kdc

要完成身份验证,还必须导入从Kerberos密钥分发中心(KDC)导出的密钥表文件。通过验证KDC, 可以防止攻击者伪装 KDC, 从而根据攻击者的 Kerberos 服务器对用户凭证进行身份验证。

有关如何上传 kevtab 文件的信息,请参阅 配置 Kerberos 密钥分发中心验证,第4页。

#### 示例

以下示例创建名为 watchdogs 的 Kerberos 服务器组, 添加服务器, 并将领域设置为 EXAMPLE.COM。

```
hostname(config)# aaa-server watchdogs protocol kerberos
hostname(config-aaa-server-group)# aaa-server watchdogs host 192.168.3.4
hostname(config-aaa-server-host)# kerberos-realm EXAMPLE.COM
hostname(config-aaa-server-host)# exit
hostname(config)#
```
### 将 **Kerberos** 服务器添加到 **Kerberos** 服务器组

在使用 Kerberos 服务器组之前,必须至少将一个 Kerberos 服务器添加到该组。

过程

步骤 **1** 将 Kerberos 服务器添加到 Kerberos 服务器组。

```
aaa-server server_group [(interface_name)] host server_ip
```
示例:

ciscoasa(config-aaa-server-group)# aaa-server servergroup1 outside host 10.10.1.1

如果不指定接口, 则 ASA 默认使用内部接口。

您可以使用 IPv4 或 IPv6 地址。

步骤 **2** 指定与服务器的连接尝试超时值。

#### **timeout** 秒

指定服务器的超时间隔(1-300 秒); 默认值为 10 秒。对于每个 AAA 事务, ASA 将重试连接尝试 (基于 **retry-interval** 命令中定义的间隔),直到达到超时。如果连续失败事务数量达到 AAA 服务 器组中 max-failed-attempts 命令上指定的上限,则将会停用 AAA 服务器,并且ASA 将开始向另一台 AAA 服务器(如果已配置)发送请求。

示例:

ciscoasa(config-aaa-server-host)# timeout 15

步骤 **3** 指定重试间隔,即系统在重试连接请求之前等待的时间。

#### **retry-interval** 秒

您可以指定 1-10 秒。默认值为 10 秒。 示例:

ciscoasa(config-aaa-server-host)# retry-interval 6

步骤 **4** 指定与默认 Kerberos 端口 (TCP / 88) 不同的服务器端口。ASA 在此端口上联系 Kerberos 服务器。

#### **server-port** *port\_number*

示例:

ciscoasa(config-aaa-server-host)# server-port 8888

#### 步骤 **5** 配置 Kerberos 领域。

#### **kerberos-realm** 名称

Kerberos 领域名称仅使用数字和大写字母,最多可包含 64 个字符。该名称应与在 Kerberos 领域的 Active Directory 服务器上运行的 Microsoft Windows **set USERDNSDOMAIN** 命令的输出匹配。在以 下示例中,EXAMPLE.COM 是 Kerberos 领域名:

C:\>set USERDNSDOMAIN USERDNSDOMAIN=EXAMPLE.COM

虽然 ASA 接受在名称中使用小写字母,但不会将小写字母转换为大写字母。请务必仅使用大写字 母。

#### 示例:

ciscoasa(config-asa-server-group)# kerberos-realm EXAMPLE.COM

#### 示例

```
hostname(config)# aaa-server watchdogs protocol kerberos
hostname(config-aaa-server-group)# aaa-server watchdogs host 192.168.3.4
ciscoasa(config-aaa-server-host)# timeout 9
ciscoasa(config-aaa-server-host)# retry 7
ciscoasa(config-aaa-server-host)# kerberos-realm EXAMPLE.COM
ciscoasa(config-aaa-server-host)# exit
ciscoasa(config)#
```
### 配置 **Kerberos** 密钥分发中心验证

您可以配置 Kerberos AAA 服务器组以对组中的服务器进行身份验证。要完成身份验证, 必须导入从 Kerberos 密钥分发中心 (KDC) 导出的密钥表文件。通过验证 KDC, 可以防止攻击者伪装 KDC, 从 而根据攻击者的 Kerberos 服务器对用户凭证进行身份验证。

当您启用 KDC 验证时,在获取票证授予票证 (TGT) 并验证用户后,系统还会代表用户请求主 机/ASA\_hostname的服务票证。然后,系统根据KDC的密钥验证返回的服务票证,该密钥存储在您 从 KDC 生成并上传到 ASA 的密钥表文件中。如果 KDC 身份验证失败, 则服务器被视为不受信任, 且用户未通过身份验证。

以下操作步骤说明如何完成 KDC 身份验证。

#### 开始之前

不能将 KDC 验证与 Kerberos 约束委派 (KCD) 结合使用。如果服务器组用于 KCD, 则 **validate-kdc** 命令将被忽略。

过程

- 步骤 **1** (在 KDC 上。)在 Microsoft Active Directory 中为 ASA 创建用户帐户(转到"开始 > 程序 > 管理工 具 > **Active Directory** 用户和计算机)。例如,如果 ASA 的完全限定域名 (FQDN) 为 asahost.example.com,请创建名为 asahost 的用户。
- 步骤 **2** (在 KDC 上。)使用 FQDN 和用户帐户为 ASA 创建主机服务主体名称 (SPN):

C:> **setspn -A HOST/asahost.example.com asahost**

步骤 **3** (在 KDC 上。)为 ASA 创建密钥表文件(为清楚起见,添加了换行):

```
C:\Users\Administrator> ktpass /out new.keytab +rndPass
/princ host/asahost@EXAMPLE.COM
/mapuser asahost@example.com
/ptype KRB5_NT_SRV_HST
/mapop set
```
步骤 **4** (在 ASA 上。)使用 **aaa kerberos import-keytab** 命令将 keytab(在本例中为 new.keytab)导入到 ASA。

ciscoasa(config)# **aaa kerberos import-keytab ftp://ftpserver.example.com/new.keytab** ftp://ftpserver.example.com/new.keytab imported successfully

步骤 **5** (在 ASA 上。)将 **validate-kdc** 命令添加到 Kerberos AAA 服务器组配置。keytab 文件仅由包含此 命令的服务器组使用。

ciscoasa(config)# **aaa-server svrgrp1 protocol kerberos** ciscoasa(config-aaa-server-group)# **validate-kdc**

## 监控用于 **AAA** 的 **Kerberos** 服务器

您可以使用以下命令来监控和清除与 Kerberos 相关的信息。

• **show aaa-server**

显示 AAA 服务器统计信息。使用 **clear aaa-server statistics** 命令可清除服务器统计信息。

• **show running-config aaa-server**

显示为系统配置的AAA服务器。使用**clear configure aaa-server**命令可删除AAA服务器配置。

• **show aaa kerberos** [**username** 用户]

显示所有 Kerberos 票证或给定用户名的票证。

- **clear aaa kerberos tickets** [**username** 用户] 清除所有 Kerberos 票证或给定用户名的票证。
- **show aaa kerberos keytab**

显示有关 Kerberos keytab 文件的信息。

• **clear aaa kerberos keytab**

清除 Kerberos keytab 文件。

# 用于 **AAA** 的 **Kerberos** 服务器历史记录

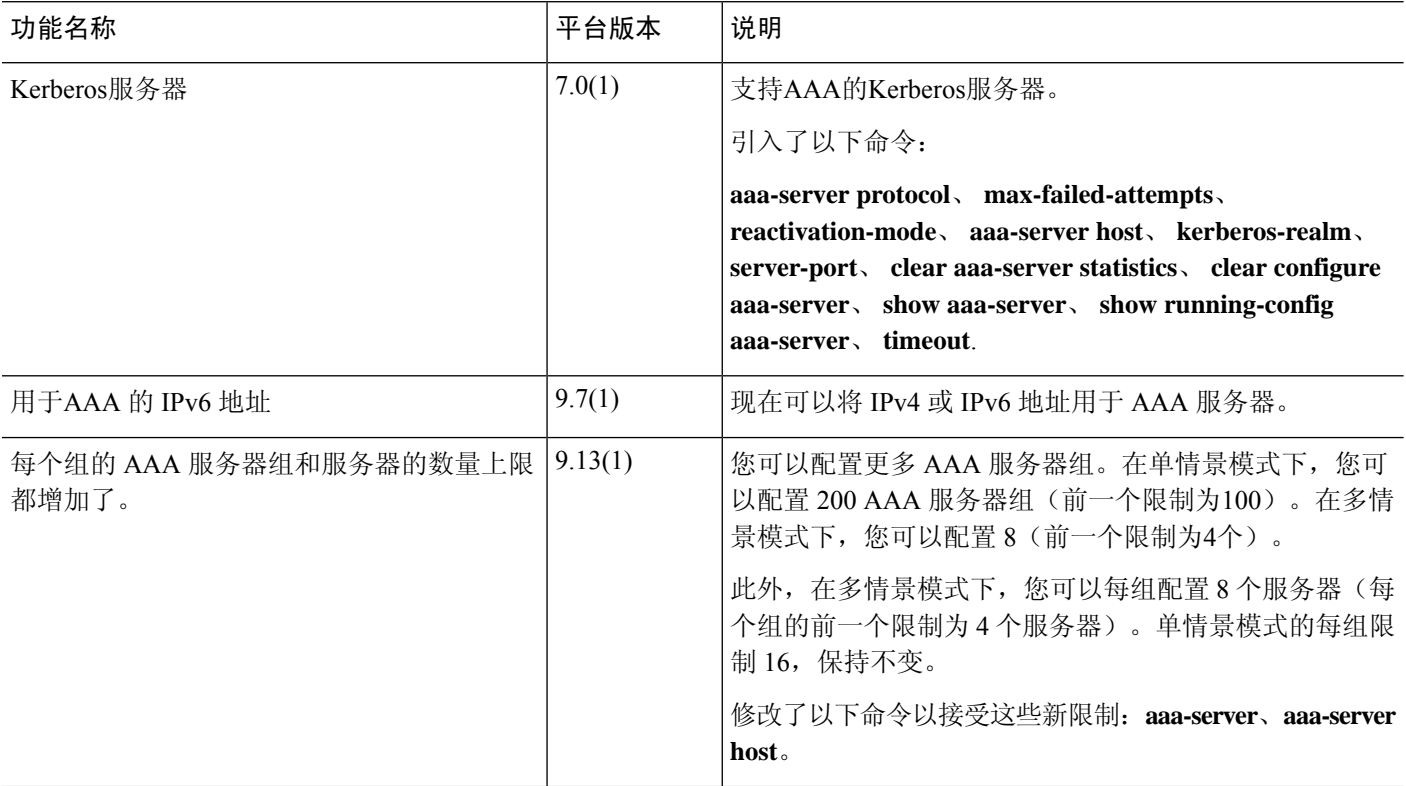

 $\overline{\phantom{a}}$ 

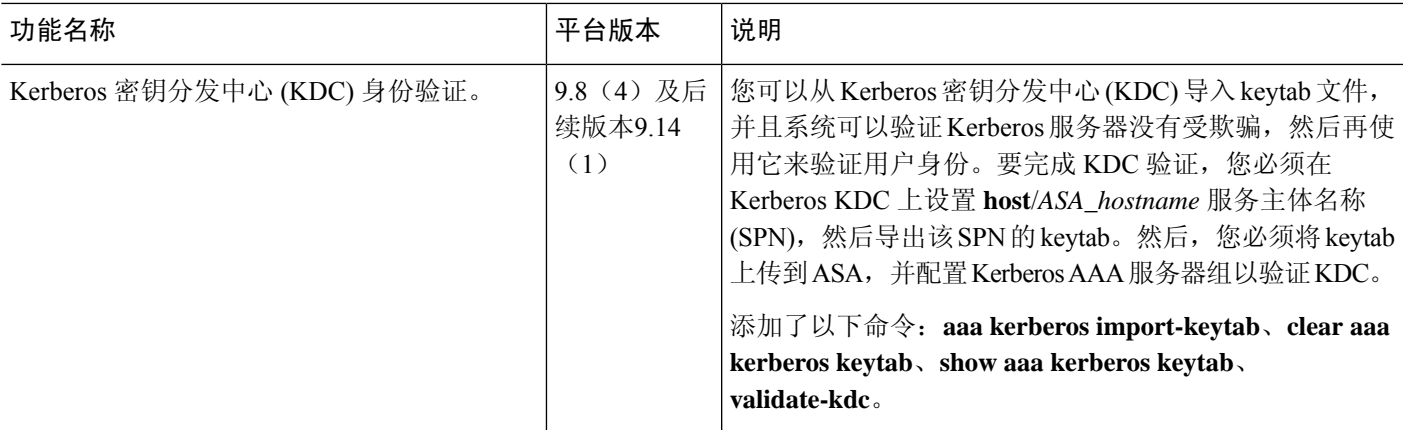

I

当地语言翻译版本说明

思科可能会在某些地方提供本内容的当地语言翻译版本。请注意,翻译版本仅供参考,如有任何不 一致之处,以本内容的英文版本为准。